# **Quickstart Guide to Voyant**

## **THE MCGRAW CENTER FOR TEACHING AND LEARNING**

Voyant ([https://voyant-tools.org](https://voyant-tools.org/)) is a free, online tool for performing text analysis using a wide variety of included tools. *Text analysis* is a very general term, but in this context refers to the use of software tools to generate and visualize statistics about how and how frequently words are used in a text or in a series

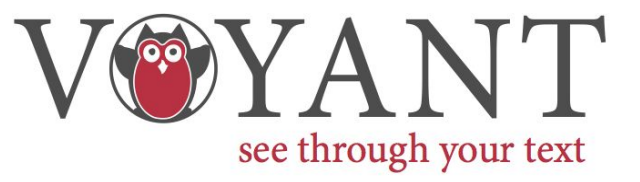

of texts (a *corpus*). There are many other tools for performing analyses of text in different ways, such as Juxta for the comparison of two differing versions of a text, or MALLET for the classification of texts into semantic categories. Voyant belongs to a type of software that might be called *concordancers*, software that count the occurrence of words, and provides information about the co-location of words within a text. Text analysis tools are not meant to do the job of interpreting text, but rather to uncover trends and patterns of language use in text.

#### **Preparing your corpus**

The way in which you structure your corpus has a great impact on the types of information you can derive from text analysis. Texts that you submit to Voyant should preferably be in plain text (.txt) format and segmented in a way that will allow you to interpret the results in the most effective way. For example, books are often segmented into chapters. Chapters are often segmented into paragraphs, and so forth. But, in terms of analysing the text, chapters might not be the most useful segmentation. Chapters might, for example, vary widely in their length. This variation could overemphasize the longer paragraphs and underemphasize the shorter ones. One can imagine a line graphs showing the frequency of the occurrence of a word throughout a text. This sort of graph is actually very common in text analysis software. The Y axis of such a graph shows

the number of times the word appears. But what about the X axis? By default, commonly, the X axis in such a graph is an even segmentation of text. In other words, the software splits the text evenly into 10 segments, each with roughly the same number of words. But a graph such as this is meant to be a *diachronic* graph. The graph is in essence a timeline through the text. What if these segments actually had chronological significance? Works such as diaries, newspaper articles, and journals, are very often subjects for automated text analysis and most definitely have a chronological component that might be useful in that analysis. In these cases, a diachronic graph could show you changes in word usage across the publication history of a journal or across the author's entire lifetime. Similarly if all the books written by a particular author were

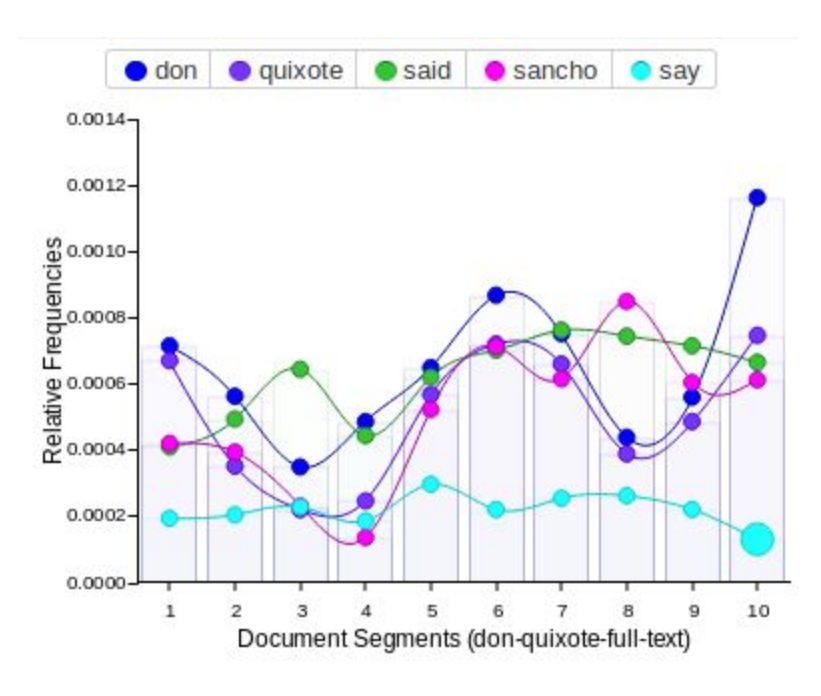

entered into Voyant, it might be useful to not only segment each book in the corpus, but also to sequence those books by publication date, so that one gets a proper sense of how words were used over time. Another way to segment a text is by chapter. Chapters are, after all, almost never simple arbitrary divisions of the text. The author is showing some intent through the way in which he or she segments the text or tells the story in chapters. It is worth paying attention to what you think the author's reasoning was in structuring the text and perhaps to use this to make an analysis of the text more valuable and informed.

NOTE: if you are getting your text from gutenberg.org, which is of course an excellent source of text, look closely at the texts you copy. The texts always contain a lengthy legal statement at the end of the book which you most likely to do not want to include in your analysis, and often will include a foreword, which may not written by the author or even contemporaneous with the book.

## **Uploading your corpus**

The homepage of Voyant ([https://voyant-tools.org/\)](https://voyant-tools.org/), allows you to upload your corpus files. (Note that there are also several predefined corpora available by clicking the **Open** button.) The Upload button allows you to select one or

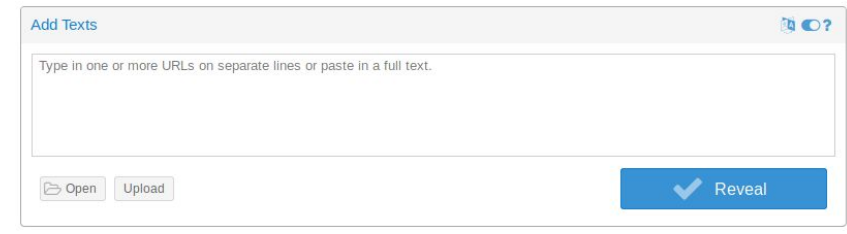

more files from your computer for analysis. After you have selected your files, Click the **Reveal** button to enter to main Voyant interface.

## **The interface**

Voyant contains many tools. Many tools do roughly the same thing but display the results in different ways. This can be very useful and is one of the real reason for using text analysis software in the first place - to look at texts in new ways. The main interface, by default, consists of five windows, each displaying a different tool. Hovering your cursor over the top section of any of these windows displays some tools for changing the options associated with the current tool and for displaying information about the tool. The

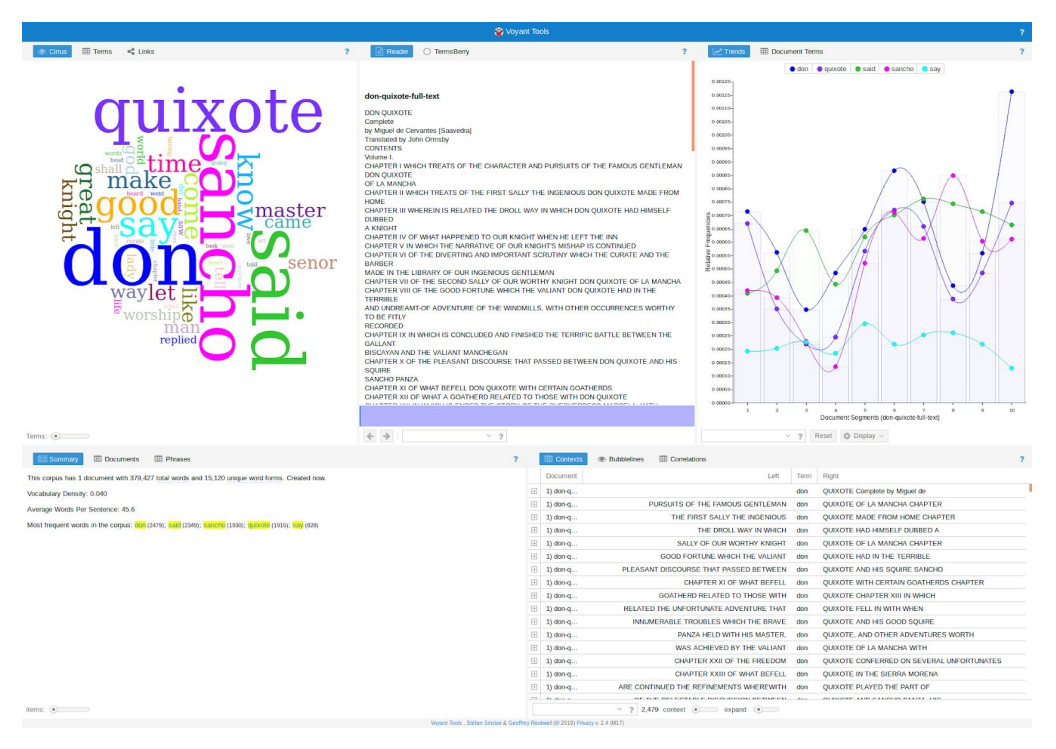

top section of the entire screen also includes some tools, including, importantly, a **Home** button for returning to the homepage and beginning a new analysis.

## **Summary and Cirrus Text Cloud**

Starting in the bottom left, the Summary window displays statistical information about your corpus, including the total number of words, unique forms of words, and vocabulary density, a ratio of the total number of unique words to the total number of words. Notice that they use the phrase 'unique word forms'. Voyant performs process called tokenization. A token is the equivalent of a string of characters separated from other strings by spaces. So, in essence, words. After the software has done this splitting, it counts how many words it found and then proceeds to remove duplicates so that it can count the number of unique words. It does not however have any 'knowledge' of different forms of the same word. The word 'house' is completely different that the word 'houses'. There is a process called 'stemming' that attempts to convert all variant forms of words to a common, base forms, but Voyant does not include these tools. Keep in mind that as you use Voyant, you may want to consider related variant forms of the words you are search for.

## **Stopwords**

During this process of counting words, Voyant ignores several very common words, such as 'the', 'a', and 'you'. Because these words tend to be som commons, if they were not ignored, they would in almost every case constitute the most frequent words, obscuring those words that might have more impact. Voaynt uses what is called a **Stopwords** list. This list can be examined and edited by selecting the option icon in the header region of the Summary tool.

# **Cirrus and Terms Tools**

Continuing in a counter-clockwise direction, the **Cirrus** tool, just above the Summary window, displays a wordcloud of the most frequent words in the text(s). Hovering your cursor over any of the words in this cloud tells you how many times this particular word appeared in the text(s). The neighboring **Terms** tool does the same thing, but in list view, sorting the words from most frequent at the top of the list.

# **Changing tools**

Voyant includes dozens of tools. Any window can be switched to another tool at any time. Hover your mouse over the top section of the top-left window and select the second, window icon. The resulting menu allows you to select a new tool to be added to this window. The *TermsBerry* tool, for example, found under Visualization Tools, displays a similar term frequency count but in a different way.

#### **Trends**

The top-right window displays, by default, one of the most used tools in Voyant, the **Trends** tool. This tool displays the diachronic graph mentioned previously. Each line on the graph represents a word. The y axis represents the relative frequency of that word and the x-axis, the segment of text. The word displayed with this tool can be changed either by clicking on a word in one of the other tools on the screen, or by searching for words in the search box provided just below the tool. Pay particular attention to the document sections along the x-axis. If you had uploaded a single text file, these sections would simply be the entire text split into ten segments. If you had uploaded several text files, each columns should correspond to one of the text files. Be careful however, because the ordering of these columns mirrors the sequence in which text files were uploaded. If the files were not uploaded correctly, the information in this tool can be misleading.

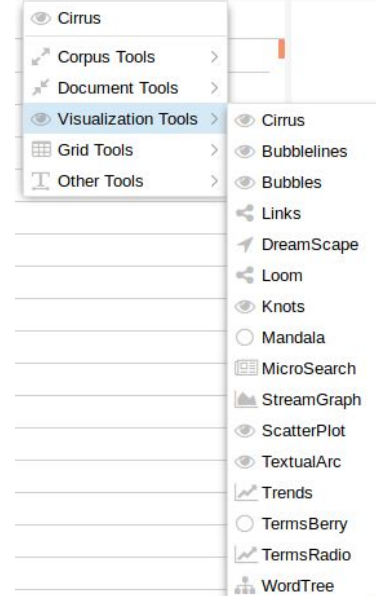

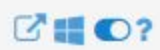

## **Bubblelines**

A tool similar to the Trends tool is **Bubblelines**. Use the tool selection option in one of the  $DonQuixote01$ windows to bring up this tool. Bubblelines shows each text in the corpus as a separate line and displays colored circles representing the relative occurrence of words.

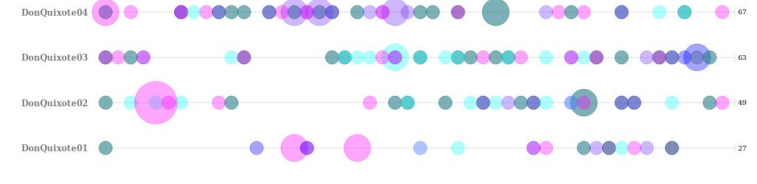

## **Getting to some meaning: Contexts and Correlations**

So far we have been looking at different of analyzing the frequency of the use of words in the text. We have even seen how the frequency of changes over time through the course of a text. This sort of analysis is useful, but Voyant also allows us to compare, or correlate, the use of words through the text. What are the words that tend to be used within the same contexts? What words occur frequently together? The **Contexts** and **Correlations** tools are useful in answering these questions. By default the bottom-right window will show the Contexts tool. This tool, often called a Keyword in context (KWIC) tool is perhaps the oldest method for analyzing text. The tool displays each occurence of a single word, surrounded to the left and right by its context. The

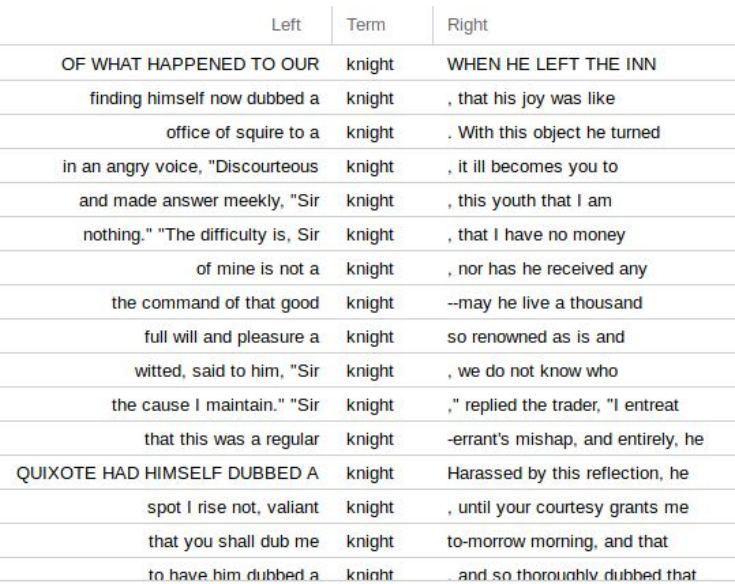

column to the left or the right of the target word can be sorted alphabetically to quickly get a sense for what words tend to precede or follow the target word.

The **Correlations** tool is a statistical equivalent of this, displaying the pairs of words that display some statistical proximity. Notice that this, just as with all other tools in Voyant, is very much dependent upon the stopwords defined previously. In the example to the right, the word 'said' is displayed prominently. If this word is not important to you, you might want to redefine your stopwords list and try the tool again.

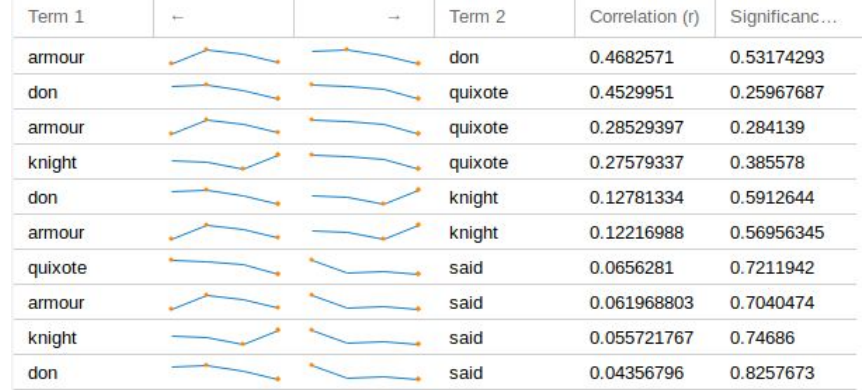

## **In conclusion**

As you have seen, Voyant includes many tools and this quickstart guide has only touched on a few of them. Try them out and find out what they do. Text analysis tools such as Voyant are not so much intended to give you answers as they are to facilitate the asking of new questions. Viewing a text in a multitude of ways,

including seemingly dry statistical ways, might spark some ideas about ways in which you might re-read or reconsider the text.